Seria: INFORMATYKA z. 34

Grzegorz ZARĘBA Politechnika Śląska, Instytut Informatyki

# **STEROWANIE HIERARCHICZNĄ SIECIĄ POLOWĄ W ŚRODOWISKU HP-VEE11**

Streszczenie. W artykule przedstawiono sposób sterowania urządzeniami pomiarowo-kontrolnymi z poziomu aplikacji HP-VEE, jak również zastosowanie aplikacji pracującej w środowisku HP-VEE do sterowania wymianą danych w hierarchicznej sieci polowej sterowanej rozkazami SCPI.

# THE HIERARCHICAL FIELDBUS CONTROL IN THE HP-VEE APPLICATION

Summary. In this publication the method of controlling the measurement devices from the HP-VEE packet is explained. Than, the application built under HP-VEE for communication controlling in the hierarchical fieldbus is presented.

## **1. Wstęp**

Przygotowanie aplikacji sterującej rozproszonym systemen pomiarowym jest procesem skomplikowanym i pracochłonnym, wymagającym dobrej znajomości zarówno topologii sieci, jak również sposobu wymiany danych pomiędzy elementami systemu. W przypadku gdy system opiera się na komunikacji wykorzystującej język SCPI [1], dużym ułatwieniem są pakiety udostępniające zbiory bibliotek obsługujących komunikację z urządzeniem, jak również dostarczające szereg elementów standardowo występujących w aplikacjach

Nr kol. 1381

<sup>&</sup>lt;sup>1)</sup>Publikacja powstała w ramach projektu badawczego 302/T11/97/12 finansowanego z funduszu Komitetu Badań Naukowych

kontrolno-pomiarowych (najczęściej są to obiekty realizujące akwizycję, przetwarzanie i prezentację danych). Funkcje takie spełniają pakiety LabView, LabWindows oraz HP-VEE.

Wymienione pakiety posiadają machanizmy umożliwiające sterowanie urządzeniami pomiarowymi posiadającymi wbudowany interpreter języka SCPI [2]. W atrykule przedstawiono sposób wymiany danych z takimi urządzeniami z poziomu aplikacji HP-VEE oraz możliwość sterowania siecią połową o strukturze hierarchicznej [3] podobnej do hierarchicznej struktury rozkazów języka SCPI.

# **2. Ogólna charakterystyka środowiska HP-VEE**

Środowisko VEE (Visual Eengineering Environment) [4] przeznaczone jest do tworzenia graficznych aplikacji kontrolno-pomiarowych pracujących w systemach Unix lub MS Windows. Programowanie w środowisku HP-VEE oparte jest na programowaniu obiektowym. Każdy element aplikacji jest obiektem, który może posiadać terminale wejściowe, wyjściowe, kontrolne oraz synchronizacyjne. Za pomocą terminali można łączyć ze sobą obiekty i w ten sposób określać kierunek przepływu danych (obiekt aktywowany jest w chwili, gdy na wszystkich jego wejściach znajdują się aktualne dane). Działanie aplikacji VEE zbliżone jest więc do działania systemu sterowanego przepływem danych.

Aplikacja VEE może przetwarzać dane dostarczone z pliku, wygenerowane za pomocą formuł matematycznych lub też dostarczone z dołączonego do komputera urządzenia. Komunikacja z urządzeniem (na przykład z urządzeniem pomiarowym firmy HP) może odbywać się poprzez łącze szeregowe RS-232, magistralę HP-IB (IEEE-488) lub poprzez interfejs VXI. Sterowanie urządzeniami odbywa się zgodnie z językiem SCPI.

## **2.1. Sterowanie urządzeniami pomiarowymi**

Współpraca aplikacji VEE z urządzeniami pomiarowymi odbywa się na trzech podstawowych poziomach:

- przesył danych poprzez interfejs sprzętowy,

- przesył rozkazów zrozumiałych dla urządzenia pomiarowego,

- reazlizacja poszczególnych funkcji urządzenia.

W zależności od zakresu realizowanych operacji dostępne są trzy typy obiektów pośredniczących w wymianie danych pomiędzy aplikacją VEE a urządzeniem pomiarowym:

- Instrument Panel (panel urządzenia),

- Component Driver (sterownik pośredni),

- Direct I/O (bezpośredni dostęp WE/WY).

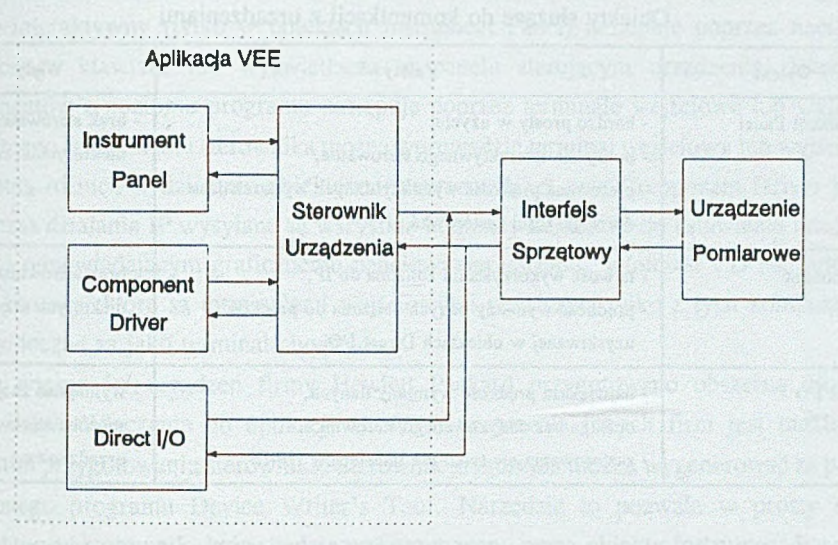

Rysunek 1 ilustruje sposób komunikacji wymienionych obiektów z urządzeniami.

Rys. 1. Komunikacja pomiędzy obiektami kontrolnymi a urządzeniem pomiarowym Fig. 1. Communication between the control objects and the measurement device

Najbardziej złożonym obiektem kontrolnym jest obiekt Instrument Panel, który zapewnia realizację funkcji oferowanych przez dane urządzenie poprzez graficzny panel sterujący. Postać panelu najczęściej zbliżona jest do panelu sterowanego urządzenia. Wykorzystanie obiektu Instrument Panel sprawia, że poziom wymiany danych poprzez interfejs sprzętowy oraz przesył rozkazów jest niewidoczny dla użytkownika. Stosowanie panelu jest jednak możliwe tylko w przypadku posiadania odpowiedniego sterownika zawierającego między innymi opis graficznej reprezentacji panelu urządzenia, opis funkcji oraz komend stosowanych do sterowania urządzeniem.

Drugim obiektem służącym do współpracy z urządzeniami jest obiekt Component Driver. Obejmuje on dwa najniższe poziomy: przesył danych poprzez interfejs sprzętowy oraz operowanie rozkazami zrozumiałymi dla urządzenia. Obiekt Component Driver również korzysta ze sterownika, który przesiania komunikację z urządzeniem na poziomie pojedynczych rozkazów. Stosując Component Driver nie mamy jednak dostępu do graficznego panelu urządzenia.

Ostatnim obiektem służącym do komunikacji z urządzeniami jest obiekt Direct I/O. Swoim działaniem obejmuje tylko najniższy poziom komunikacji, czyli bezpośrednią transmisję poprzez interfejs sprzętowy. Wykorzystanie obiektu Direct I/O wymaga znajomości sposobu komunikacji z dołączonym urządzeniem. Zestawienie obiektów służących do komunikacji z urządzeniami wraz z krótką charakterystyką przedstawiono w tabeli 1.

#### Tabela 1

### Obiekty służące do komunikacji z urządzeniami

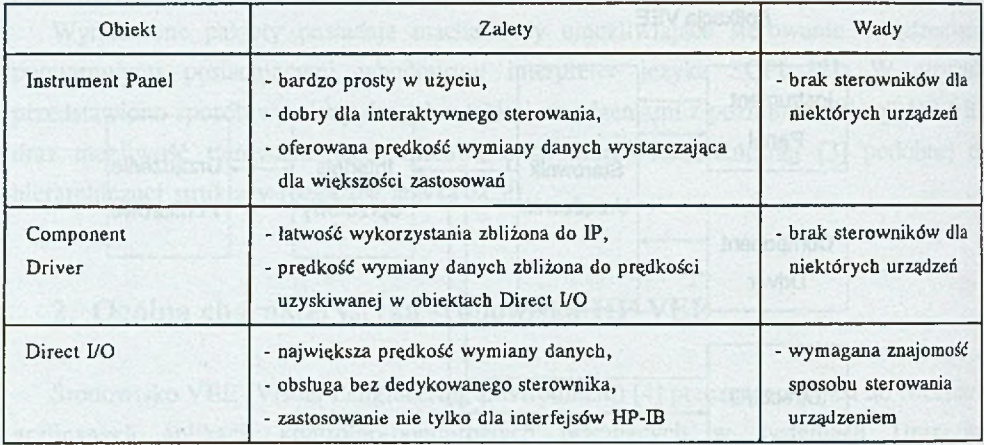

## *2.1.1. Sterowniki urządzeń*

Spośród trzech typów obiektów służących do komunikacji z urządzeniami, posiadającymi wbudowany interpreter jeżyka SCPI, aż dwa (Instrument Panel oraz Component Driver) korzystają ze specjalnych sterowników. Zadaniem sterownika jest realizacja komunikacji z urządzeniem: wysyłanie rozkazów i odczyt odpowiedzi. Sterownik przesłania wiec szczegóły związane ze sterowaniem urządzenia i nie wymaga znajomości języka SCPI (formaty rozkazów oraz odpowiedzi zawarte są w sterowniku). Dodatkowo sterownik posiada opis graficznej reprezentacji panelu urządzenia oraz dodatkowych paneli zapewniających łatwy dostęp do funkcji realizowanych przez dane urządzenie. Ogólnie sterownik składa sie z opisu panelu urządzenia (stosowanego w obiektach Instrument Panel) oraz definicji komponentów realizujących operacje oferowane przez urządzenie (wykorzystywane w obiektach Component Driver). Przykładowe komponenty występujące w sterowniku woltomierza HP3478A przedstawiono w tabeli 2.

Tabela 2

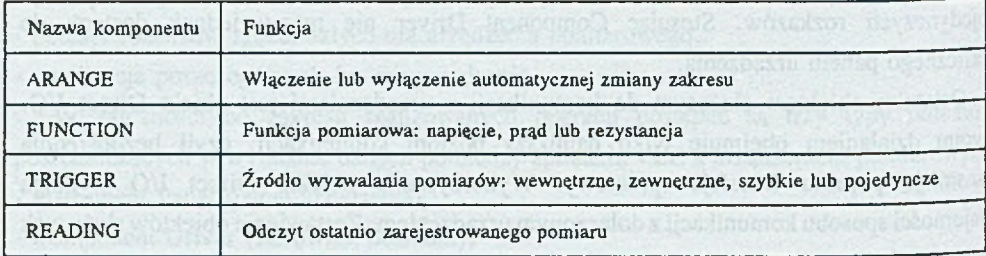

Przykładowe komponenty wchodzące w skład sterownika urządzenia

Dostęp do komponentów może być interaktywny lub odbywać się poprzez aplikację. Dostęp interaktywny (tylko w obiektach Instrument Panel) następuje poprzez naciśnięcie oznaczonego klawisza lub wyświetlacza w panelu sterującym urządzenia. Dostęp do komponentów z poziomu programu następuje poprzez terminale wejściowe lub wyjściowe (dla każdego komponentu sterownika można wprowadzić terminal wejściowy lub wyjściowy).

Istotna różnica w działaniu obiektów Instrument Panel oraz Component Driver jest to, że podczas działania IP wysyłane sa wszystkie komendy konieczne do ustawienia urządzenia w stanie odpowiadającym graficznemu panelowi sterującemu, natomiast CD zapisuje tylko te komponenty, które sa terminalami wejściowymi oraz czyta tylko z tych komponentów, które widoczne są jako terminale wyjściowe.

Dla większości urządzeń firmy Hewlett Packard przygotowano obszerna bibliotekę sterowników. Włączenie do aplikacji HP-VEE urządzenia innych firm jest możliwe po uprzednim przygotowaniu sterownika. Sterownik urządzenia można wygenerować za pomocą dołączonego programu Device Writer's Tool. Narzędzie to pozwala w prosty sposób zaprojektować sterownik, który będzie wykorzytywany przez obiekty Instrument Panel oraz Component Driver. Istotnym ograniczeniem jest tutaj język SCPI, który domyślnie przyjmowany jest jako język sterujący urządzeniem. Jeśli urządzenie korzysta z innego języka sterowania, program Device W riter's Tool nie pozwala na wygenerowanie poprawnego sterownika. W tej sytuacji możliwe jest jednak przygotowanie sterownika bezpośrednio w języku opisu urządzeń. Tak przygotowany plik tekstowy (\*.id) można przyporządkować dowolnemu urządzeniu korzystającemu z obiektów Instrument Panel oraz Component Driver.

### *2.1.2. Kontrola i monitorowanie urządzeń*

Oprócz obiektów sterujących urządzeniami w środowisku VEE znajdują się obiekty pozwalające monitorować przebieg komunikacji z urządzeniem. Do tej grupy należy obiekt Bus I/O Monitor, za pomocą którego można śledzić rozkazy wysyłane do urządzenia oraz odbierane odpowiedzi. Przykładową sekwencję realizującą pojedynczy pomiar napięcia dla multimetru HP 34401A dołączonego poprzez łącze szeregowe przedstawiono poniżej.

 $>$  INIT < CR > < LF >

- $>$  FETCH?  $<<$ R $>$  $<<$ EF $>$
- $<$  +4.34670000E-05  $<$  CR  $>$   $<$  LF  $>$
- $>$  SYST:ERR? <CR $>$ <LF $>$
- $< +0$ ,"No error"  $<$ CR $>$  <LF $>$

gdzie: > oznacza znaki wysyłane do urządzenia,

< oznacza odebraną odpowiedź.

Cykl pomiarowy rozpoczyna się od wysiania rozkazu INIT, który powoduje przejście układu wyzwalającego pomiar ze stanu jałowego do stanu oczekiwania na impuls. Rozkaz FETCH? powoduje przepisanie wyniku pomiaru z wewnętrznej pamięci do bufora wyjściowego, skąd następnie wynik ten jest wysyłany do kontrolera systemu. Po wykonaniu pomiaru dodatkowo odczytywany jest stan urządzenia (za pomocą komendy systemowej sprawdzającej wystąpienie bledu).

## **3. Hierarchiczna sieć połowa sterowana rozkazami języka SCPI**

Hierarchiczną sieć połową sterowaną rozkazami SCPI [3] można przedstawić jako połączenie sieci jednostkowych w strukturę przypominającą drzewo. Sieć jednostkowa odpowiada sieci o topologii magistralowej [1], w której dostęp do łącza odbywa sią na zasadzie Master-Slave. Na jednym poziomie jest więc jedno urządzenie Master oraz wiele urządzeń Slave. Urządzenie Master, oprócz sterowania wymianą danych, stanowi pomost pomiędzy bieżącym poziomem a siecią znajdującą się na wyższym poziomie. Na poziomie głównym urządzenie Master spełnia rolę układu pośredniczącego pomiędzy całą siecią a kontrolerem systemu. Dołączenie kolejnych sieci jednostkowych umożliwia specjalizowany moduł komunikacyjny, który na poziomie wyższym "widziany" jest jako Slave (pośredniczący w przepływie danych pomiędzy poziomami), a na poziomie niższym jako Master (zarządzający komunikacją na danym poziomie). Komunikacja w sieci hierarchicznej odbywa się pod kontrolą protokołu Modbus. Rozkazy SCPI są argumentami poleceń Modbusa. Przykładową strukturę sieci hierarchicznej przedstawiono na rys. 2,

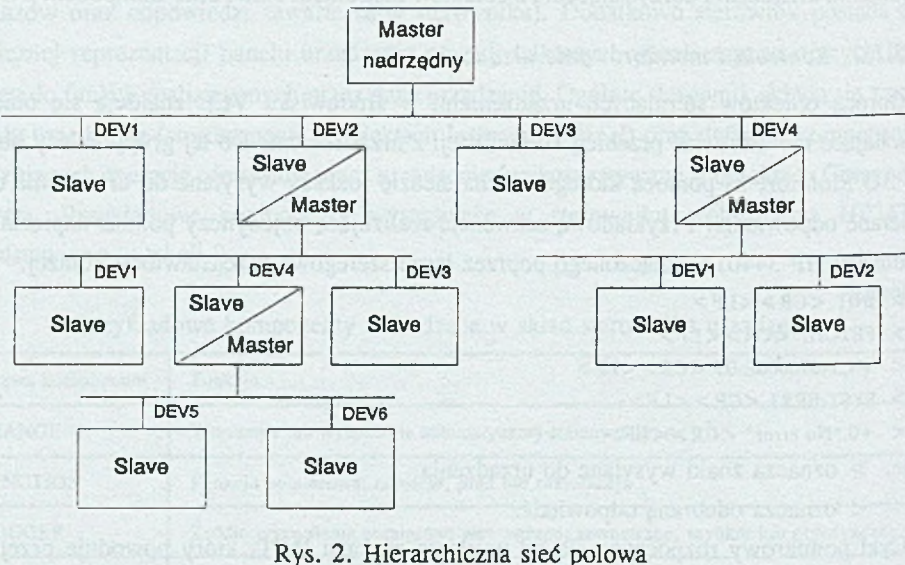

Fig. 2. The hierarchical fieldbus

#### **3.1. Adresowanie urządzeń w sieci hierarchicznej**

Każde urządzenie Slave pracujące w sieci jednostkowej musi mieć unikalny adres, zgodnie z obowiązującymi zasadami adresowania urządzeń w sieci Modbus. Urządzenie Master również ma adres, ale tylko jako urządzenie pośredniczące, czyli urządzenie Slave na poziomie wyższym. Adres urządzenia na danym poziomie przedstawiany jest w postaci :DEVn, gdzie n jest liczbą całkowitą z zakresu  $1 \div 247$ . Znak ':' określa, że adres odnosi się dodanego poziomu hierarchii. Dowolne urządzenie na dowolnym poziomie lokalizowane jest za pomocą ciągu adresowego, który wskazuje, poprzez jakie sieci jednostkowe, możliwy jest dostęp do urządzenia końcowego. Ilustrację sposobu adresowania urządzeń w hierarchicznej sieci polowej przedstawiono na rys.3.

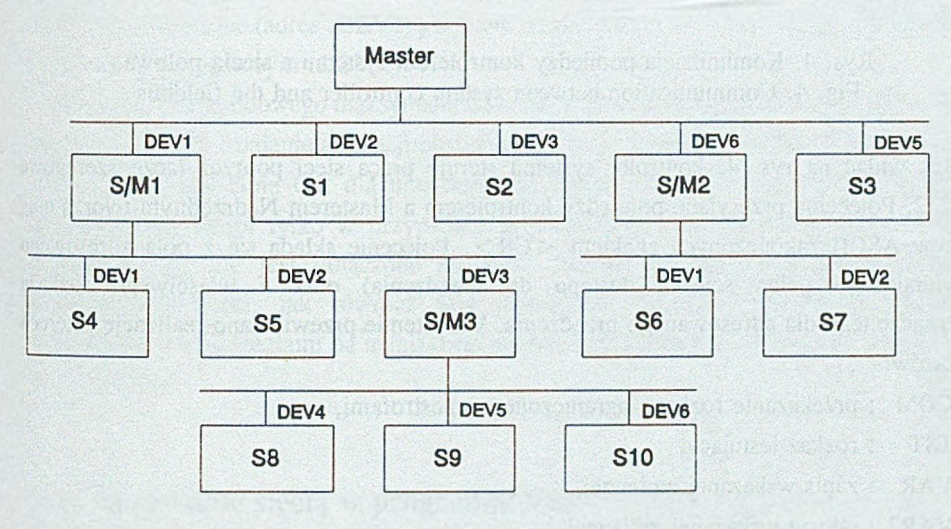

Rys. 3. Adresowanie urządzeń w sieci hierarchicznej Fig. 3. Device addressing in the hierarchical fieldbus

Zgodnie z rys. 3, urządzenie oznaczone jako SIO widziane jest z poziomu kontrolera systemu jako urządzenie o adresie :DEV1:DEV3:DEV6. Natomiast urządzenie S6 adresowane jest jako :DEV6:DEV1.

### **3.2. Komunikacja z urządzeniami w sieci hierarchicznej**

Komunikacja z dowolnym urządzeniem w sieci hierarchicznej odbywa się poprzez moduł zwany Masterem Nadrzędnym, stanowiący pomost pomiędzy kontrolerem systemu (komputer PC) a siecią. Master Nadrzędny dokonuje konwersji sygnału na poziomie elektrycznym

(RS-232 oraz RS-485) oraz umożliwia sterowanie wymiana danych z urządzeniami pracującymi w sieci zgodnie z protokołem Modbus. Ilustruje to rys.4.

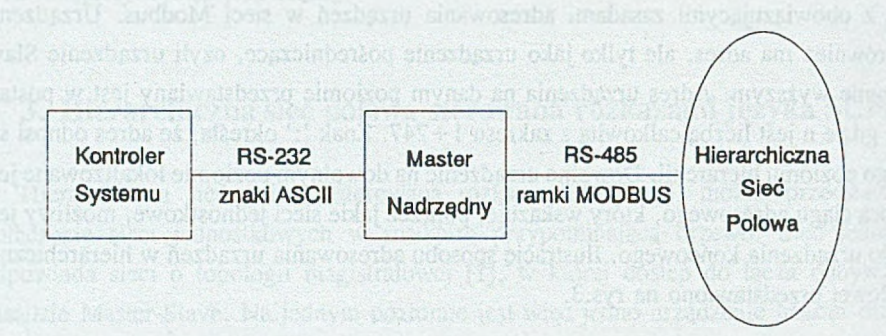

Rys. 4. Komunikacja pomiędzy kontrolerem systemu a siecią połową Fig. 4. Communication between system controller and the fieldbus

Jak widać na rys. 4, kontroler systemu steruje pracą sieci poprzez łącze szeregowe RS-232. Polecenia przesyłane pomiędzy kontrolerem a Masterem Nadrzędnym tworzą ciąg znaków ASCII zakończonych znakiem <CR>. Polecenie składa się z pola adresowego (zawierającego pełną ścieżkę dostępu do urządzenia) oraz z właściwego rozkazu przeznaczonego dla adresowanego urządzenia. W systemie przewidziano realizację czterech rozkazów:

COM : przekazanie rozkazu ograniczonego apostrofami,

TST : rozkaz testujący,

VAR : zapis wskazanej zmiennej,

VAR? : odczyt wskazanej zmiennej.

Każdy przedstawiony powyżej rozkaz jest umieszczany wewnątrz ramki Modbus, która wysyłana jest na określony poziom sieci. Kluczowe znaczenie dla sterowania urządzeń pomiarowych ma rozkaz COM, umożliwia on bowiem przesłanie (jako argumentu) dowolnego ciągu znaków, którym może być np. rozkaz w formacie SCPI.

Odpowiedzi otrzymane z sieci są również ciągiem znaków ASCI zakończonym terminatorem <CR> , przy czym nie zawierają pola adresowego.

## **3.3. Określenie czasu Time Out**

Stosując protokół Modbus do sterowania wymianą danych w sieci hierarchicznej należy określić maksymalny czas oczekiwania na ramkę odpowiedzi. Dla jednopoziomowej sieci z protokołem Modbus przyjmuje się najczęściej 5-sekundowy odcinek czasu oczekiwania na odpowiedź, podobnie jak podczas komunikacji z pojedynczym urządzeniem w programie HP-VEE. Dla sieci wielopoziomowej czas oczekiwania na odpowiedź będzie zależał od tego, na którym poziomie znajduje się dane urządzenie. Ogólnie, po wysianiu ramki zapytania do urządzenia na n-tym poziomie hierarchii czas oczekiwania będzie wynosił n\*TimeOut.

Odmierzanie czasu Time Out następuje zarówno w aplikacji HP-VEE, jak również w urządzeniach nadrzędnych dla poszczególnych poziomów hierarchii. Proces obliczenia maksymalnego czasu oczekiwania na odpowiedź następuje na podstawie liczby pojedynczych adresów występujących w polu adresowym. Na przykład dla pola adresowego wysianego z programu HP-VEE w postaci: ":DEV1:DEV5:DEV3:DEV1" obiekt sterujący wymiana danych przyjmie, że podstawowy czas Time Out należy pomnożyć przez 4. Podobnie jak w przypadku Mastera Nadrzędnego każde następne urządzenie Master na poszczególnych poziomach przyjmie czas Time Out pomnożony przez ilość składników adresu. Ostanie urządzenie nadrzędne (adres :DEV3) przyjmie podstawowy czas Time Out przy komunikacji z urządzeniem końcowym :DEV1.

Przyjęcie 5-sekundowego maksymalnego czasu oczekiwania na odpowiedź może w dużym stopniu spowolnić działanie aplikacji obsługującej sieć o wielu poziomach. Przykładowo dla 6 poziomów czas Time Out dla urządzenia na najniższym poziomie wynosi 30 sekund. Spowolnienie wystąpi tylko w przypadku, gdy aplikacja adresuje urządzenie, które jest uszkodzone lub nie jest dołączone do sieci. Biorąc pod uwagę prędkość transmisji występującą w sieci, jak również fakt przesyłania ramek o niewielkim rozmiarze, komunikacja z urządzeniami na najniższym poziomie jest znacznie szybsza niż podstawowy czas Time Out.

# **4. Sterowanie siecią w programie VEE**

Środowisko HP-VEE umożliwia współpracę z urządzeniami posiadającymi interpreter języka SCPI poprzez interfejs RS-232, IEEE-488 oraz VXI. Spośród wymienionych interfejsów jedynie interfejs RS-232 nadaje sie do sterowania omawianą siecią połową. Konieczne jest jednak zastosowanie konwertera sygnałów na poziomie elektrycznym (RS-232 oraz RS-485) oraz układu konwersji ciągu znaków ASCII na ramkę Modbus.

Obiekt kontrolny aplikacji VEE, komunikujący się z dowolnym urządzeniem pracującym w sieci, powiniem umożliwiać określenie adresu urządzenia oraz powinien przygotować rozkaz zgodnie z zasadami opisanymi w punkcie 3.2. W tabeli 3 przedstawiono przykładowy rozkaz w języku SCPI przygotowany jako rozkaz COM dla sieci hierarchicznej.

**Tabela 3**

Przygotowanie rozkazu COM dla komunikacji z urządzeniem w sieci hierarchicznej

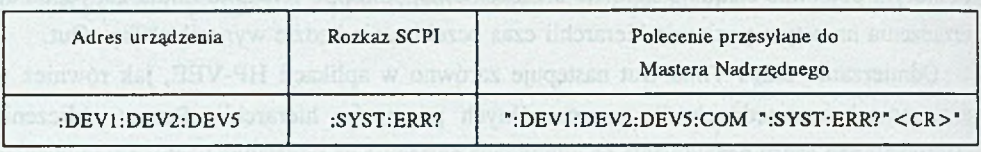

#### **4.1. Sterowanie za pomocą obiektów Instrument Panel oraz Component Driver**

Komunikacja obiektów Instrument Panel oraz Component Driver z urządzeniami odbywa się poprzez sterownik (rozdział 2.1.1). Komunikacja z urządzeniami pracującymi w sieci hierarchicznej poprzez obiekty IP oraz CD możliwa jest tylko w przypadku, gdy sterownik przygotowuje polecenia zgodnie z formatem opisanym w punkcie 4. Rozkaz przeznaczony dla urządzenia (np. w języku SCPI) musi być poprzedzony adresem oraz kodem rozkazu 'COM '.

Sterowniki urządzeń można przygotować korzystając z programu Device Writer's Tool, jednak dla sieci hierarchicznej brak jest możliwości adresowania urządzeń. Adresowanie urządzeń na poziomie sterownika nie występuje w żadnym dostępnym przez HP-VEE interfejsie.

Jedynym sposobem przygotowania poprawnego sterownika dla urządzenia pracującego w sieci hierarchcznej jest język sterowników. Za pomocą tego języka można w prosty sposób zdefiniować komponenty odpowiadające poszczególnym funkcją urządzenia oraz graficzną reprezentację panelu urządzenia. Proces ten jest jednak dosyć czasochłonny ze względu na dużą liczbę komponentów (liczba komponentów odpowiada liczbie funkcji, jakie mogą być zrealizowane w urządzeniu).

## **4.2. Sterowanie za pomocą obiektów Direct I/O**

Obiekty Direct I/O są obiektami, które operują na najniższym poziomie wymiany danych z urządzeniami. Wymiana danych odbywa się na zasadzie transakcji wejściowej lub wyjściowej. Transakcja wyjściowa pozwala na wysianie dowolnego ciągu znaków, który może być np. poleceniem dla urządzenia zapisanym w dowolnym języku sterowania. Transakcja wejściowa umożliwia odczytanie odpowiedzi z urządzenia (jeśli urządzenie wyśle odpowiedź).

W związku z tym, że obiekty Direct I/O pozwalają na wysianie dowolnego ciągu znaków, zastosowanie ich do sterowania urządzeniami w sieci hierarchicznej jest najprostsze, jednak wymaga znajomości języka sterowania urządzeniem.

# **5. Przykładowa aplikacja**

Aplikację sterującą siecią hierarchiczną przygotowano w oparciu o obiekty Direct I/O. Z punktu widzenia aplikacji VEE sieć składa się z dziewięciu urządzeń znajdujących sie na trzech poziomach. Strukturę sieci testowej przedstawiono na rys. 5.

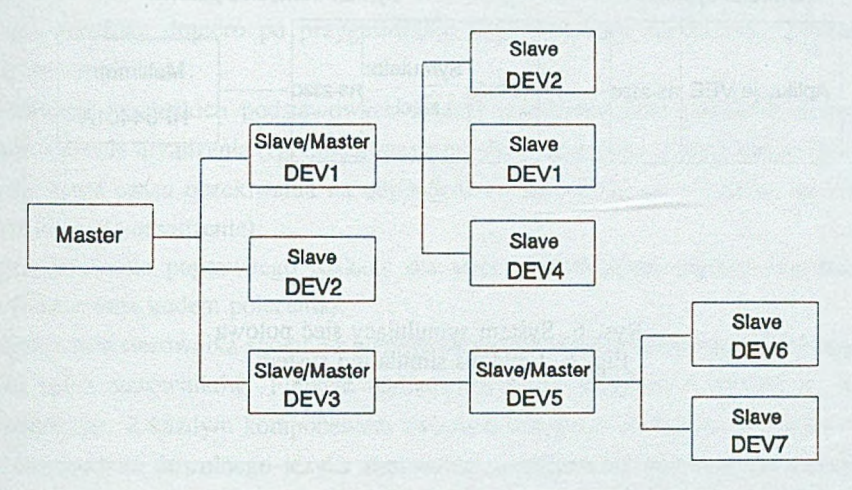

Rys. 5. Struktura testowej sieci hierarchicznej Fig. 5. The testing structure of the hierarchical fieldbus

Aplikacja kontrolna pozwala na wysyłanie pojedynczych rozkazów SCPI skierowanych do urządzeń pracujących w sieci oraz na odebranie odpowiedzi. Każdy rozkaz SCPI poprzedzony jest kodem określającym polecenie COM oraz adresem. Dane w tej postaci wysyłane są przez łącze szeregowe RS-232. W rzeczywistym systemie polecenie wysyłane przez kontroler systemu kierowane jest bezpośrednio do Mastera Nadrzędnego, który z kolei przekazuje dane na pierwszy poziom sieci (po uprzednim przygotowaniu ramki Modbus). Z punktu widzenia aplikacji kontrolnej nie ma znaczenia, co dzieje się z poleceniem po wysianiu go poprzez łącze szeregowe, dlatego hierarchiczna sieć połowa jest symulowana przez komputer PC. Dla komputera symulującego sieć przygotowano program, który umożliwia odbieranie poleceń w formacie opisanym w punkcie 3.2, interpretację otrzymanych danych oraz wysianie odpowiedzi. Interpretacja otrzymanego polecenia polega na wydzieleniu części adresowej oraz części rozkazowej. Część adresowa jest raportowana na ekranie monitora, natomiast przesiany rozkaz jest wykonywany. Jeśli otrzymano rozkaz COM, z argumentu rozkazu wydzielany jest właściwy rozkaz w języku SCPI i przesyłany do urządzenia dołączonego do drugiego portu szeregowego. Jeśli rozkaz jest typu zapytanie,

to zwrócony przez urządzenie ciąg znaków wysyłany jest do aplikacji sterującej pracą sieci. Przedstawiony system (rys.6) pozwala na sprawdzenie działania aplikacji kontrolnej.

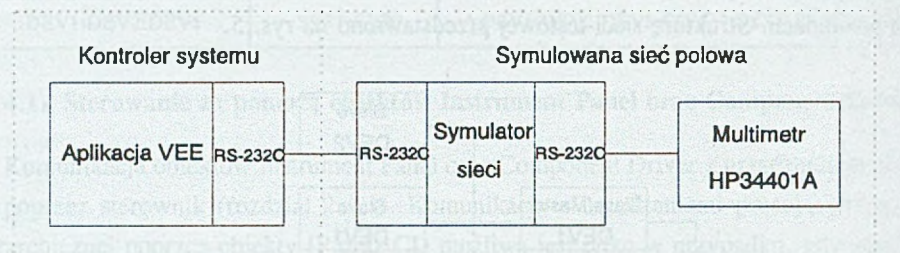

Rys. 6. System symulujący sieć połową Fig. 6. Fieldbus simulation system

## **6. Podsumowanie**

Środowisko HP-VEE umożliwia sterowanie urządzeniami poprzez łącze szeregowe, magistrale HP-IB oraz interfejs VXI. Do sterowania hierarchiczną siecią połową (rys.2) wybrano łącze szeregowe RS-232. Komputer, pełniący role kontrolera systemu dołączony jest do sieci poprzez urządzenie nazwane Masterem Nadrzędnym (rys.4), którego zadaniem jest pośrednictwo pomiędzy interfejsami RS-232 i RS-485 oraz obsługa protokołu Modbus.

Aplikacja VEE umożliwia sterowanie urządzeniami za pomocą trzech typów obiektów: Instrument Panel, Component Driver oraz Direct I/O. Sterowanie urządzeniami za pomocą obiektów IP oraz CD wymaga odpowiednich sterowników. Sterowniki urządzeń zawierają wszystkie szczegóły związane z procesem sterowania urządzeniem: formaty rozkazów realizujących poszczególne funkcje urządzenia oraz otrzymywane odpowiedzi. Obiekt Direct I/O jest obiektem odwołującym się (podczas komunikacji z urządzeniem) bezpośrednio do sprzętowego interfejsu. Stosując obiekt Direct I/O konieczna jest znajomość sposobu sterowania urządzeniem.

Zastosowanie standardowych sterowników urządzeń do komunikacji z urządzeniami pracującymi w sieci polowej jest niemożliwe, ponieważ sterowniki te nie pozwalają na okreśenie adresu urządzenia. Ponadto format polecenia obowiązującego w sieci jest inny niż rozkazy wysyłane przez sterownik (punkt 3.2). Jedynie obiekt Direct I/O nadaje się bezpośrednio do komunikacji z urządzeniami pracującymi w sieci polowej, ponieważ umożliwa wysłanie dowolnego ciągu znaków.

Stosowanie urządzeniami w sieci hierarchicznej za pomocą obiektów Direct I/O w dużym stopniu ogranicza możliwości, jakie daje środowisko HP-VEE. Brak jest bowiem możliwości korzystania z interaktywnego sterowania urządzeniem oraz stosowania prostych transakcji przesłaniających szczegóły wymiany danych z urządzeniem. Korzystanie z obiektów IP oraz CD jest możliwe dopiero po przygotowaniu odpowiedniego sterownika. Sterownik taki powinien umożliwiać:

- realizację wszystkich podstawowych funkcji urządzenia oraz powinien zapewniać adresowanie urządzenia (zgodnie z zasadami obowiązującymi w sieci hierarchicznej),
- określenie czasu oczekiwania na odpowiedź (w zależności od poziomu, na którym znajduje się urządzenie),
- przygotowanie poprawnego rozkazu dla sieci hierarchicznej (rozkaz poprzedzony adresem oraz kodem polecenia).

Przygotowanie sterownika zgodnie z wymienionymi regułami możliwe jest tylko na poziomie języka opisu sterowników. Funkcje realizowane przez urządzenie opisane są w postaci komponentów. Z każdym komponentem związana jest grupa rozkazów np. SCPI (możliwe jest zastosowanie dowolnego języka sterowania urządzeniem) wysyłana do urządzenia, w chwili gdy komponent jest aktywowany (np. poprzez terminal wejściowy). Zbiór komponentów oraz opis graficznej postaci panelu urządzenia stanowią interfejs pośredniczący pomiędzy obiektami IP oraz CD a sterowanym urządzeniem.

#### **LITERATURA**

- [1] Zaręba G.: Sieć magistralowa urządzeń pomiarowych oparta na interfejsie RS-485. ZN Pol. Śl. s. Informatyka z.30, Gliwice 1996.
- [2] Mielczarek W .: Język SCPI. BW, Gliwice 1994.
- [3] Mielczarek W., Pawłowski R.: Hierarchiczna sieć polowa sterowana rozkazami języka SCPI. ZN Pol. Śl. s. Informatyka z.34, Gliwice 1998.
- [4] Helsel R.: Graphical programing A Tutorial for HP-VEE. Prentice Hall 1995.

Recenzent: Dr inż. Ryszard Winiarczyk

Wpłynęło do Redakcji 17 grudnia 1997 r.

#### **Abstract**

The HP-VEE environment supports the instrument control through serial interface, HP-1B bus and VXI interface. The serial interface (RS-232C) has been chosen to control the hierarchical fieldbus (fig. 2). The system controller (personal computer) is connected to the fieldbus by the Main Master device (fig.4) which provides conversion between RS-232 and RS-485 interfaces. The Main Master communicates with the fieldbus under Modbus protocol control.

The HP-VEE supports three types of objects for instruments control: Instrument Panel, Component Driver and Direct I/O. Instrument Panel and Component Driver objects can operate with device driver only. The device driver includes all details considering communication with the instruments. The description of graphical representation and programming rules of the instrument are included in the device driver. Direct I/O objects communicate with the instruments by sending low-level mnemonics without the device driver.

Using IP and DC objects for the fieldbus control is restricted by the device driver, which doesn't provide an instrument addressing (fig. 3). In addition to that, the syntax of the instrument's commands differs from the data transmitted by the firldbus. In results only Direct I/O objects may be used directly to control the hierarchical fieldbus. That is possible because Direct **I/O** objects can send and receive data directly from the hardware interface.